# **How To Import Your Portfolio via CSV**

Please note: When you upload your shoe portfolio via CSV, you will overwrite your current portfolio.

## **File Format Explanation**

#### Columns:

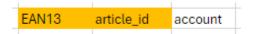

- CSV format (with ; as column delimiter).
- Column Labels are expected in the first row to map the data.
- The file must contain either 'EAN13' or 'article\_id' to select the shoe articles from the shoolQ workbook.
- If you manage multiple stores, add the optional column 'account' to add the articles to the given account.

#### **CSV File Example:**

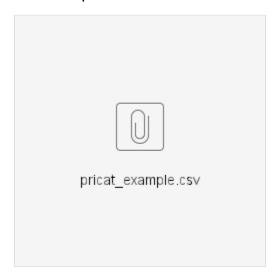

### Method 1) File Upload in Box-App

Step 1) Choose CSV from your local filesystem

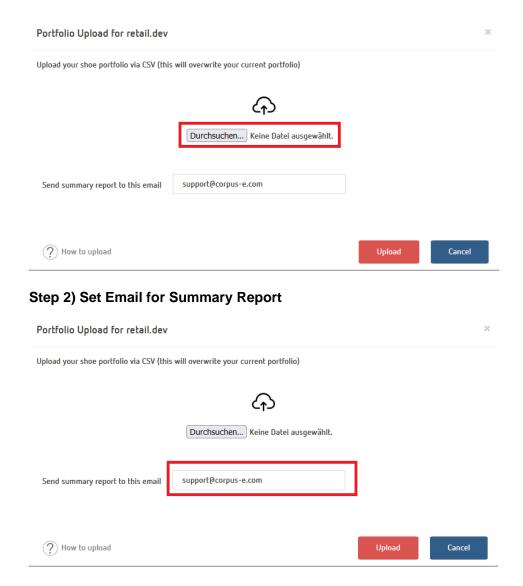

Step 3) Click "Upload"

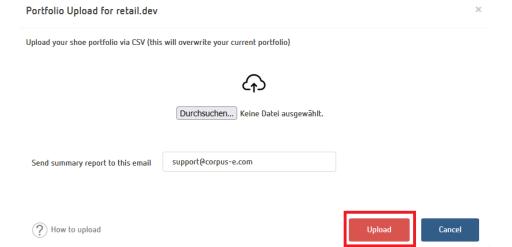

## Method 2) API Upload

You can also upload your csv file as a multipart via our rest-api under https://api.shooiq.com/api/v2.6/rest/catalogue/pricat.

Please contact our support-team for more information.